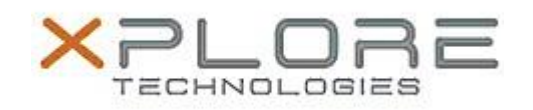

# Xplore Technologies Software Release Note

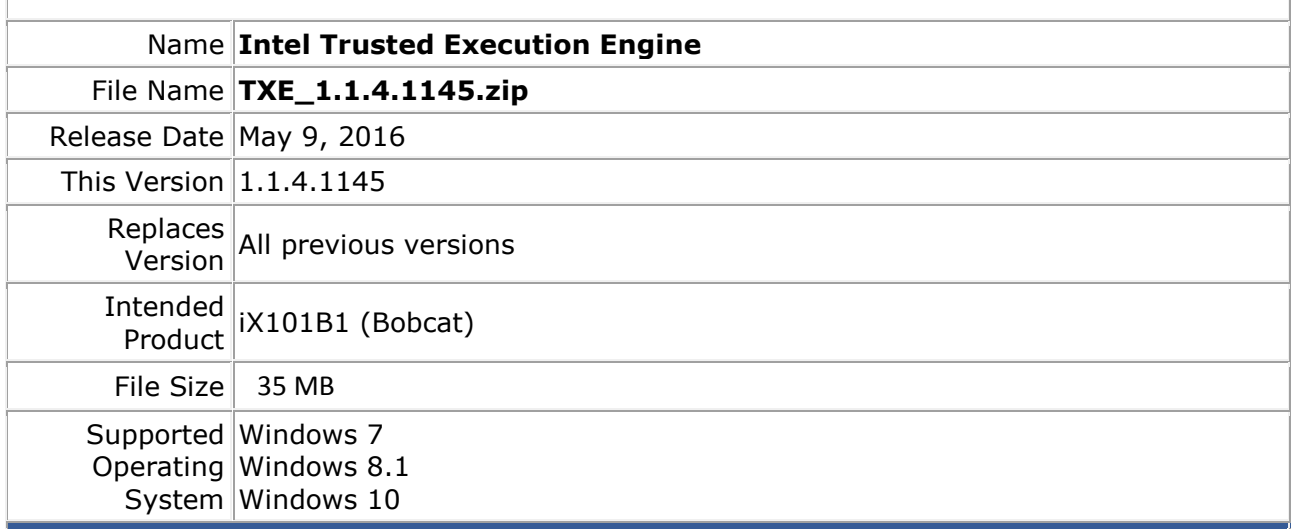

#### **Fixes in this Release**

 $N/A$ 

## **What's New in this Release**

Unified support for Windows 7, 8.1 and 10

**Known Issues and Limitations**

 $N/A$ 

**Installation and Configuration Instructions**

#### **To install TXE 1.1.4.1145, perform the following steps**:

- 1. Download the update and save to the directory location of your choice.
- 2. Unzip the file to a location on your local drive.
- 3. Double-click the installer (setupTXE.exe) and follow the prompts.

### **Licensing**

Refer to your applicable end-user licensing agreement for usage terms.